## インターネットバンキングシステム 操作/機能の変更について

新システムへの移行に伴う操作/機能の主な変更等についてご案内いたします。

1.振込

(1)振込先登録口座の登録可能数

現行システムでは30口座まで登録可能ですが、新システムでは99口座まで登録可能と なります。

また、お客様が窓口で届出登録をした口座についても指定可能となります。

(2) 振込先メンテナンス機能(新機能)

現行システムでは振込後でなければ振込先として登録ができませんが、新システムでは、 事前に振込先の登録が可能となります。

また、金融機関の店舗統廃合や受取人の名義変更等の場合、新システムでは振込先の修 正・削除が可能です。

(3)振込結果照会(新機能)

振込結果(資金決済・発信)の状態(成立・不成立)を表示します。照会可能期間は照会 当日から過去32日間(前月同日まで)となります。

なお、振込日(振込指定日)が移行前の振込については、振込明細(内容)は移行されま すが、振込結果(取引状況)は"ー"(ハイフン)で表示されます。

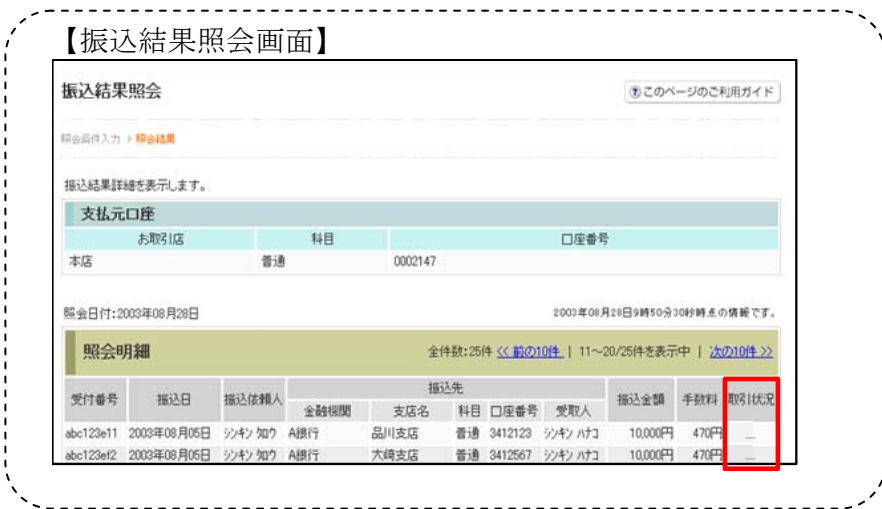

(4) 振込予約照会(新機能)

振込予約照会メニューから翌営業日から1カ月以内の予約振込が照会可能となりました。

(5)手数料先方負担の自動計算(新機能)

振込手数料を先方負担とした場合、振込金額から振込手数料を自動的に差し引いた金額を 振り込むことが可能となりました。

2. 税金·各種料金の払込み (Pay-easy)

税金・各種料金の払込み(Pay-easy)から、国庫金・地公体、民間収納機関へ税金・各種 料金の払込みを行う場合、以下のメニューボタンをクリックしてご利用ください。

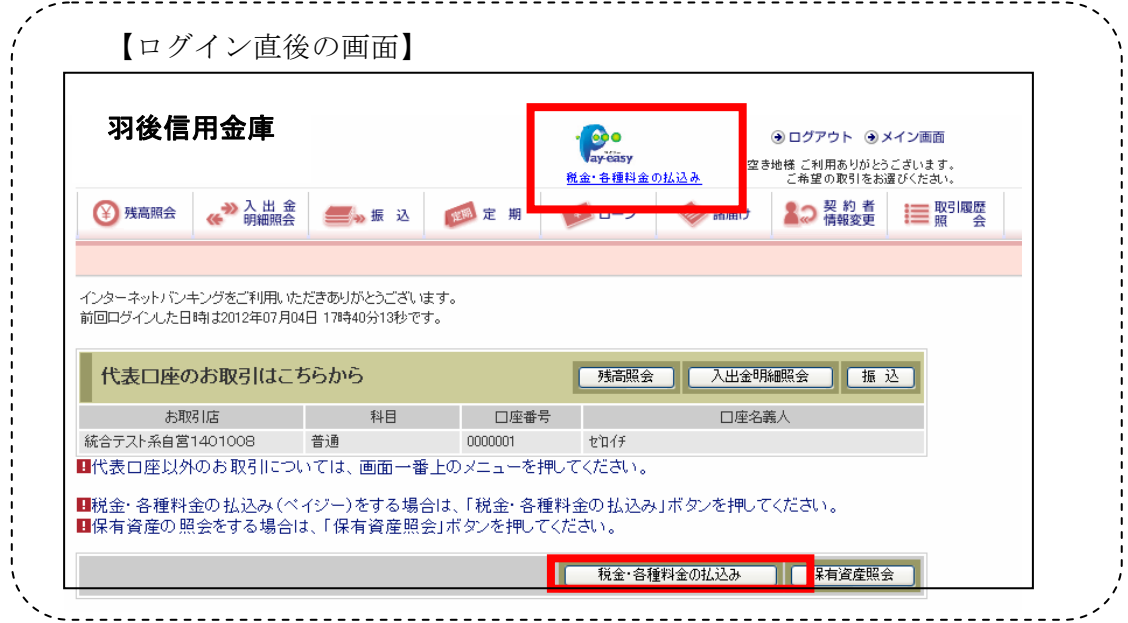

- 3.Eメール
- (1)Eメールへの電子署名の付与

Eメールに電子署名を付与します(セキュアメールIDを導入)。メールの送信元の実在 性、および電子メールの内容が通信途中で改ざんされていないことの確認ができ、フィッシ ング対策として有効です。

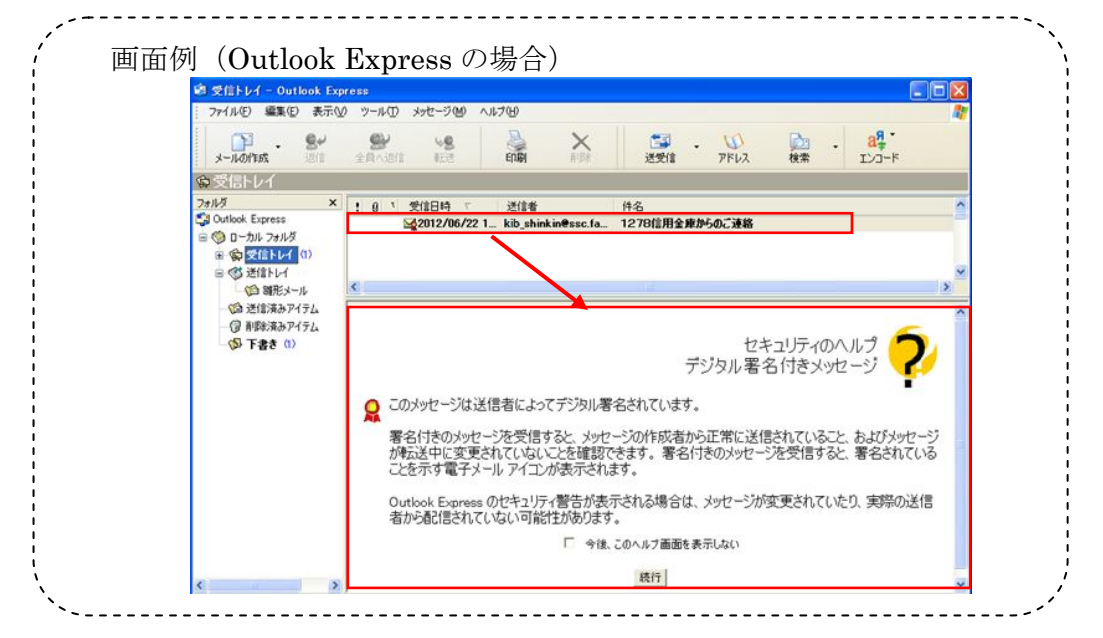

## (2)Eメール設定機能

新システムでは、登録口座お客様自身でEメール通知サイクル(随時、日1回、曜日指定、 時間指定等)の設定ができます。

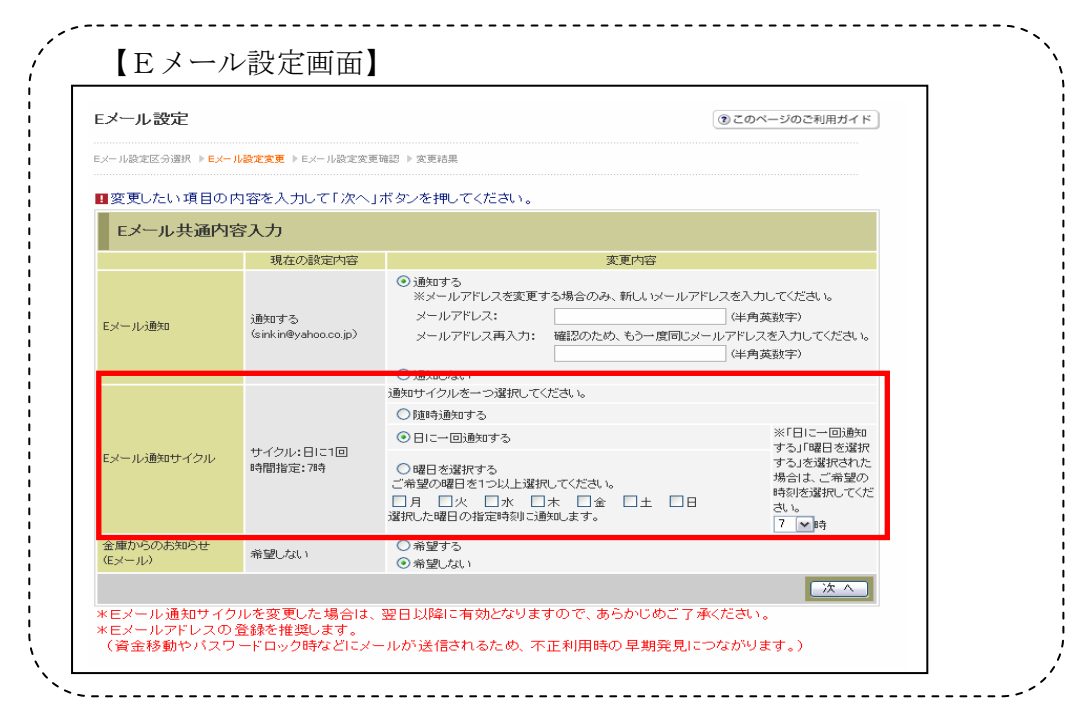

(3)追加となったEメール

下表のとおりEメール通知が追加されます。

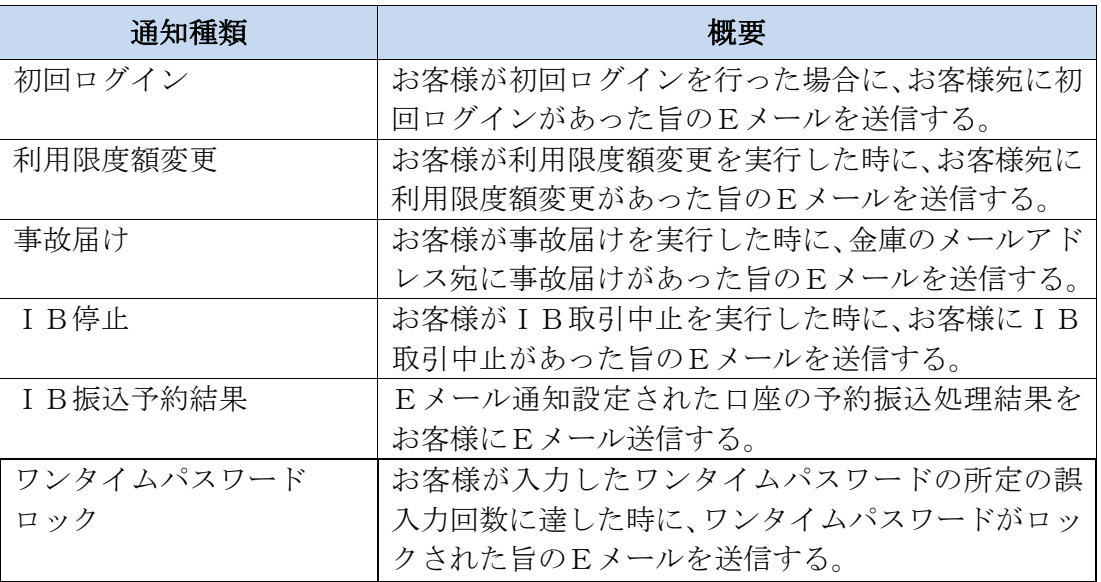

(4)発信元Eメールアドレスの変更

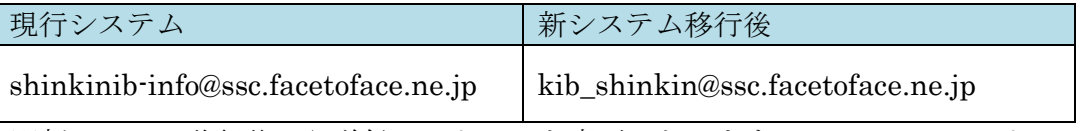

※新システム移行後から送信元アドレスを変更いたしますので、Eメールアドレスの受信 制限設定をされているお客様は、新しい送信元アドレスの受信許可設定をお願いします。

- 4.スマートフォン対応 新システムではスマートフォンでブラウザとしての利用が可能となります。ID、パスワ ード、表示画面、画面遷移等は、ブラウザ画面を利用する場合と同じです。
- 5.取引履歴照会期間の変更
- (1)インターネットバンキング取引照会期間の変更 現行システムでは、「最大4ヶ月(前前々月の1日から)」ですが、新システムでは「当日 日付から過去3ヶ月間」に変更されます。
- (2)税金・各種料金の払込み(Pay-easy)取引履歴照会期間の変更 現行システムでは、「3ヶ月応答日から当日まで」ですが、新システムでは「1ヶ月前応 答日から当日分まで」に変更されます。
- 6.ご利用限度額(振込限度額)管理方法の変更
- (1)基準日(限度チェック対象日)の変更 現行システムでは操作日を基準に集計していましたが、新システムでは実際に資金が移動 する指定日基準での集計に変更されます。
- (2)ブラウザ(PC)とモバイルを合算に変更 現行システムでは、ブラウザ(PC)とモバイルを別々で管理していましたが、新システ ムでは合算して管理します。
- (3)口座を複数登録されている場合の限度額管理 現行システムでは利用者単位で管理しているが、複数口座を登録されている場合は口座単 位に限度額を管理します。
- (4)ご利用限度額(振込限度額)の引継ぎ方法(移行方法)

新システムでは、現行システムと同様に、ご利用限度額(振込限度額)として「都度振込 限度額(1回あたりの振込限度額)」「累計振込限度額(1日あたりの振込限度額)」を定め、 現行システムから以下のとおり限度額情報を引継ぎます。

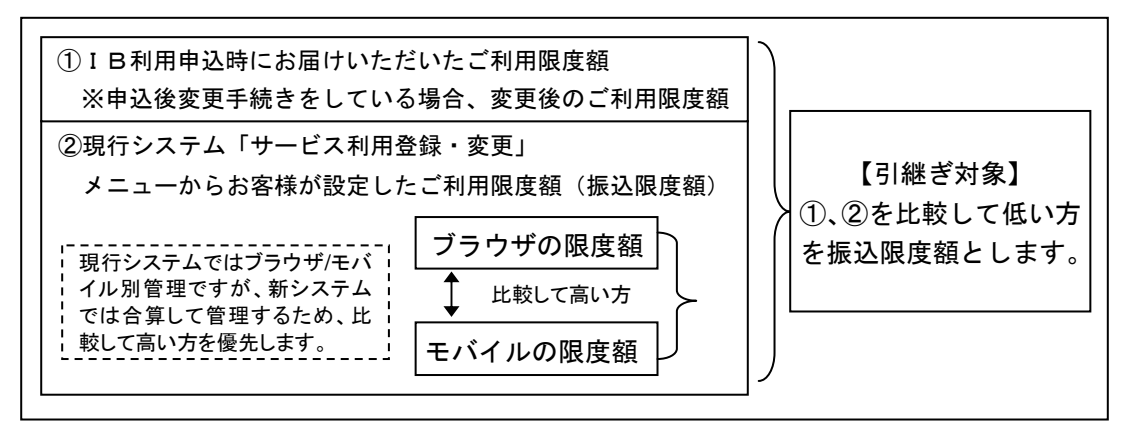

- (5)ご利用限度額(振込限度額)の上限値を変更する際の留意事項 新システムでは、現行システムにてお客様が設定した利用限度額(ブラウザとモバイルの 限度額を比較し高い金額)を上限として変更することが可能です。 なお、設定された振込限度額上限を超える振込を行うお客様におかれましては、所定の申
	- 込用紙による手続きが必要となります。

7.利用限度額/Eメールアドレス等の変更手続き

現行システムでは、「サービス利用登録・変更」メニューから、Eメールアドレス/利用 限度額等の変更を実施していましたが当該メニューは廃止され、新システムでは「契約者情 報変更」メニューからこれらの取引を実施するよう変更します。

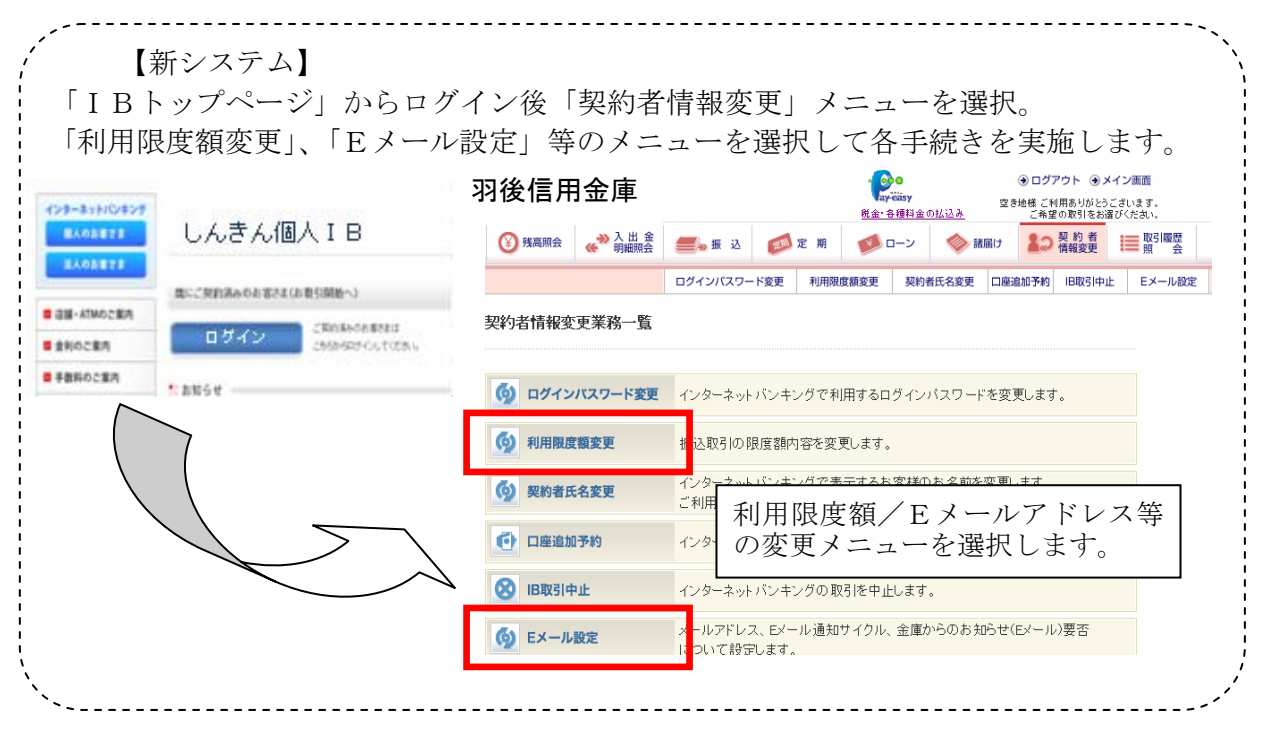

8.前回ログインの日付・時刻の表示方法変更

現行システムではブラウザとモバイルでログイン日付・時刻を区別のうえ管理し表示して います。新システムではブラウザとモバイルで区別をしないため、新システムの初回ログイ ン時は、ブラウザとモバイルいずれか新しいログイン日付・時刻を表示します。

9. ログイン後の画面表示

現行システムではログオン後の画面に代表口座の残高を表示していますが、新システムで は代表口座の口座情報を表示するのみとなります。

代表口座の残高照会を行う場合、「残高照会」ボタンをクリックしてください。

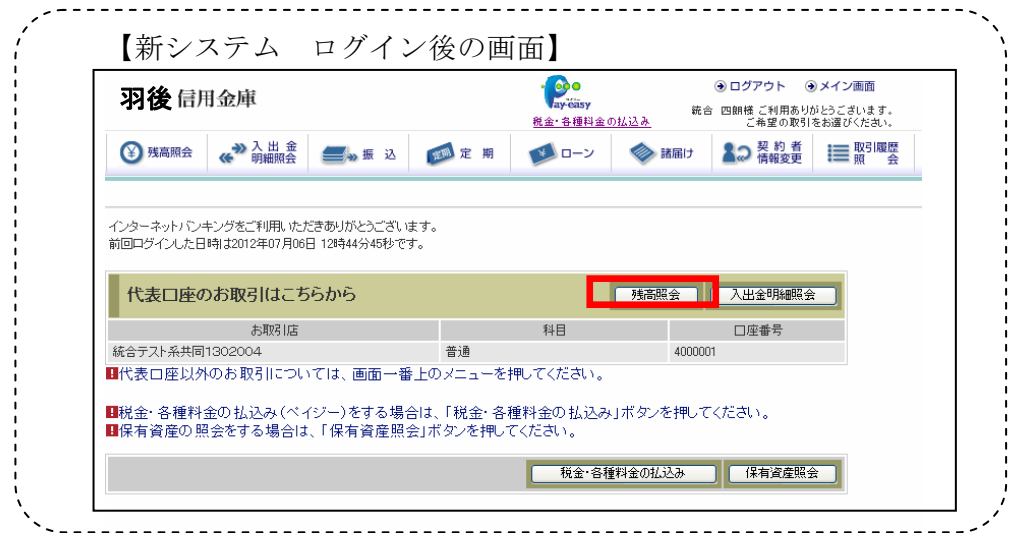

10. 定期預金のモバイル対応

新システムでは、モバイルバンキングでの定期預金の預入、解約、口座照会が可能となり ました。

11.ワンタイムパスワードの導入

新システムでは、セキュリティ機能強化のため、お客様が希望された場合にはソフトウェ アトークンを利用したワンタイムパスワードの導入が可能となります。なお、ソフトウェア トークンの利用は無料となっております。

利用を希望されるお客様は、当金庫所定の窓口にお問い合わせください。

12.事故届け

新システムでは、IB支払元口座の印鑑・通帳・キャッシュカード等の盗難、紛失時にI Bシステムから「事故届け」を提出する機能を追加しました。

なお、支払元口座には、第2種注意コード"280"(原店に連絡せよ)が設定されます がIB取引を停止するものではありませんので、IB振込予約は成立します。

13.契約終了

新システムでは、IBの契約終了をIBから直接行うことが可能となりました。当該機能 を使ってIBを解約する場合、代表口座を除き、支払元口座、定期振替先口座等すべてのI B契約口座について事前に口座解除が必要です。

以 上

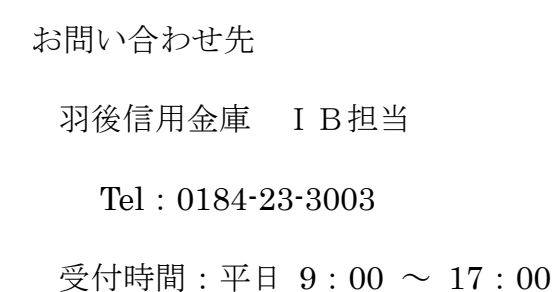